### Auf dieser Seite sind einige Hinweise zu häufigen Fragen gelistet.

## **Meldung "Der Microsoft Exchange-Administrator hat ..."**

### **Frage**:

Ich erhalte bei Microsoft Outlook die angezeigte Meldung und anschließend ist die Verbindung zu meinem Postfach getrennt. Was muss ich Microsoft Outlook tun?

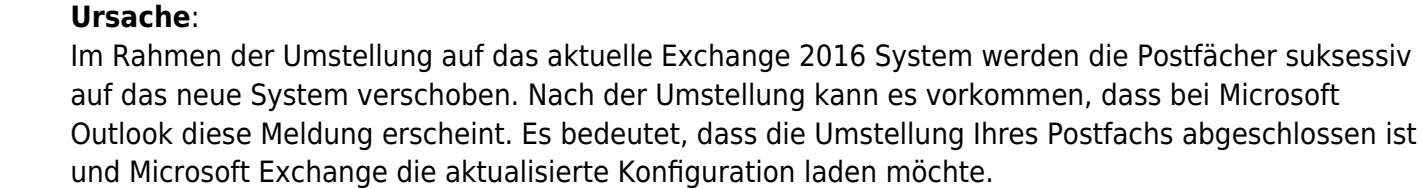

### **Lösung**:

Bestätigen Sie die Meldung mit "OK" und starten Sie Microsoft Outlook neu.

## **Meldung "Microsoft Outlook kann nicht gestartet werden.**

**..."**

### **Frage**:

Nach dem Neustart von Microsoft Outlook erhalte ich die angezeigte Meldung und es wird nach dem Bestätigen mit "OK" wieder beendet. Was Microsoft Outlook  $\times$ muss ich tun?

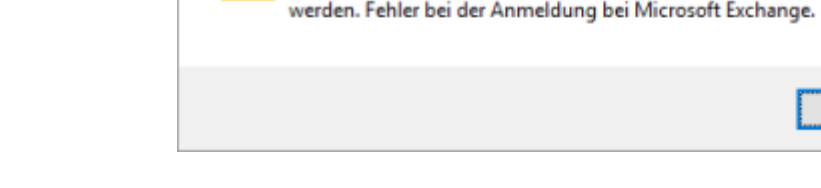

### **Ursache**:

Im Rahmen der Umstellung auf das aktuelle Exchange 2016 System werden die Postfächer suksessiv auf das neue System verschoben. Nach der Umstellung kann es vorkommen, dass bei Microsoft Outlook nach dem Neustart diese Meldung erscheint.

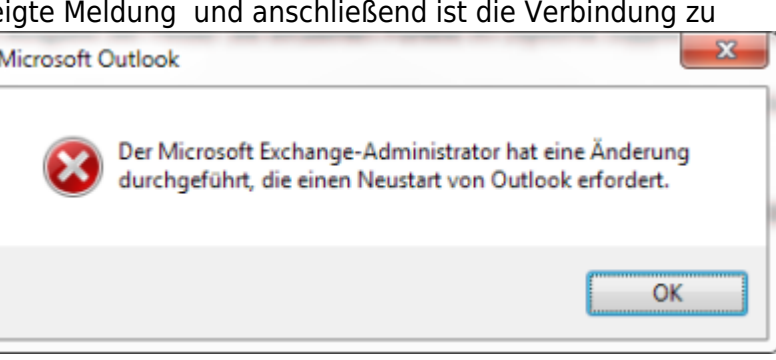

Microsoft Outlook kann nicht gestartet werden. Das Outlook-Fenster kann nicht geöffnet werden. Diese Ordnergruppe kann nicht geöffnet

OK

# **FAQ**

Dies liegt daran, dass Microsoft Outlook versucht, die neue Konfiguration zu laden, aber ein anderer Prozess diesen Vorgang blockiert. In den meisten Fällen liegt dies am Cisco Jabber Client, der im Hintergrund auf die Kontakte im Postfach zugreift.

### **Lösung**:

Beenden Sie den Cisco Jabber Client vollständig und starten Sie anschließend Microsoft Outlook neu. In Einzelfällen kann auch ein Neustart des PCs erforderlich sein.

## **Mein Smartphone/Tablet mit Google Android synchronisiert seit der Migration nicht mehr**

### **Frage**:

Seit der Migration meines Postfachs auf das Exchange 2016 System werden meine E-Mails, Kontakte oder Termine nicht mehr synchronisiert. Was muss ich tun?

### **Ursache**:

In einigen Fällen wird die Konfiguration Ihres Exchange Kontos auf dem Google Android Gerät nicht automatisch aktualisiert.

Dies liegt daran, dass der verwendete Google Android Exchange Client die Autokonfiguration des Exchange Systems nicht ordnungsgemäß unterstützt.

### **Lösung**:

Kontrollieren und korrigieren Sie ggf. die Servereinstellungen in der Kontokonfiguration Ihres Google Android Smartphones/Tablets.

Falls eine Anpassung der Servereinstellungen nicht möglich ist, muss das vorhandene Konto entfernt und anschließend erneut eingerichtet werden.

Weitere Hinweise zur Konfiguration finden Sie in der Einrichtungsanleitung [Smartphone/Tablet mit](https://hrz-wiki.jade-hs.de/de/tp/email/clients/google-gmail) [Google Android](https://hrz-wiki.jade-hs.de/de/tp/email/clients/google-gmail).

From: <https://hrz-wiki.jade-hs.de/> - **HRZ-Wiki**

Permanent link: **<https://hrz-wiki.jade-hs.de/de/tp/email/faq>**

Last update: **2024/01/19 09:31**